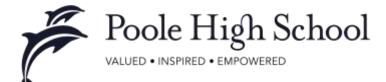

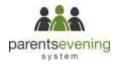

# Parents' Guide for Booking Appointments

Browse to https://poole.schoolcloud.co.uk/

#### **Guidance Notes**

□ Appointments are allocated on a **first come**, **first served** basis so please be prompt in booking.

□ A gap is automatically added between appointments so you shouldn't need any extra transition time.

□ Make only **one appointment per subject** even if if your child is taught by several teachers.

Do not feel obliged to make an appointment if your child is making good progress and you have no concerns

□ The evening will be conducted remotely with video appointments. You will need to log back in on the evening to access your appointments. There is no app to download, it is all web based.

□ Please ensure you have granted the website permission to access your camera and microphone.

|             | presse entities | n weren anderen<br>en er er er er er er er er er er er er er |         |         |         |         |     |      |
|-------------|-----------------|--------------------------------------------------------------|---------|---------|---------|---------|-----|------|
| our Detaile |                 |                                                              |         |         |         |         |     |      |
| Title       | Foot Name       |                                                              |         | Latars. |         |         |     |      |
| Ans +       | Markani         |                                                              |         | Akimit  |         |         |     |      |
| Ernel       |                 |                                                              | Genter  | Erest   |         |         |     |      |
|             | -               |                                                              | rations | -       | -       |         |     |      |
| tudort o Do | niña            |                                                              |         |         |         |         |     |      |
| FestNativ   |                 | Savate                                                       |         |         | Dete Of | Earth . |     |      |
| Batt        |                 | Altered                                                      |         |         | 31.4    | .44     | 1.0 | 2000 |

## Step 1: Login

Fill out the details on the page then click the *Log In* button. A confirmation of your appointments will be sent to the email address you provide.

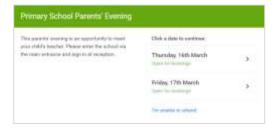

# Step 2: Select Parents' Evening

Click on the date you wish to book.

Unable to make all of the dates listed? Click I'm unable to attend.

| Ch  | oose Booking Mode                                                                     |
|-----|---------------------------------------------------------------------------------------|
| 5ek | ct how you'd like to book your appointments using the option below, and they bit New, |
| 8   | Automatic                                                                             |
|     | Automatically look the last possible times based or poy availability                  |
| õ   | Monual                                                                                |
|     | Discon the time year analit Heritz and anti-macher                                    |

## Step 3: Select Booking Mode

Choose Automatic if you'd like the system to suggest the shortest possible appointment schedule based on the times you're available to attend. Or if you'd rather choose the times to book with each teacher, choose Manual. Then press *Next*.

We recommend choosing the automatic booking mode when browsing on a mobile phone.

| B Multimet                                                                                                    | B MacDifferd                                                                                                    | St Manual | Si Maria Mandari |
|----------------------------------------------------------------------------------------------------|----------------------------------------------------------------------------------------------------|-----------|------------------|
|                                                                                                    |                                                                                                    |           |                  |
| a la ferrar a la ferrar a la fer |                                                                                                    |           |                  |
| Mar Charles                                                                                                    | - Williamson                                                                                                    |           |                  |
| D manual                                                                                                    | and the second second s | B. mark   |                  |

# Step 4: Choose Teachers

If you chose the automatic booking mode, drag the sliders at the top of the screen to indicate the earliest and latest you can attend. If you make this window very small then the system may not be able to allocate all appointments.

Select the teachers you'd like to book appointments with. A green tick indicates they're selected. To de-select, click on their name.

You may book other teachers not listed on the screen by pressing the *Add Another Teacher* button.

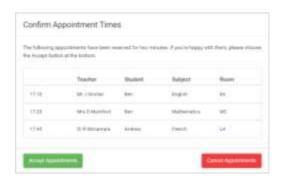

## Step 5a (Automatic): Book Appointments

If you chose the automatic booking mode, you should see provisional appointments which are held for 2 minutes. To keep them, choose Accept at the bottom left.

If it wasn't possible to book every selected teacher during the times you are able to attend, you can either adjust the teachers you wish to meet with and try again, or switch to manual booking mode (Step 5b).

|       | Mr.J Erown | Mios 8 Patel               | Mrs A Wheeler    |
|-------|------------|----------------------------|------------------|
|       | SENCO (42) | Cless 30E (H3)             | Class 11.4 (5.1) |
|       | line:      | distribution of the second | - Berr           |
|       |            | 0                          |                  |
| 16.30 |            |                            |                  |
| 10.40 |            |                            |                  |
| 10.50 | -          |                            | +                |
| 17:00 |            |                            | +                |

#### (If allowing parents to enter a message)

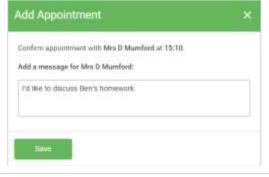

#### Step 5b (Manual): Book Appointments

Click any of the green cells to make an appointment. Blue cells signify where you already have an appointment. Grey cells are unavailable.

To change an appointment, delete the original by hovering over the blue box and clicking *Delete*. Then choose an alternate time.

After clicking on a green cell to make an appointment, a pop-up box appears where you can optionally leave a message for the teacher to say what you'd like to discuss or raise anything beforehand.

Once you're finished booking all appointments, at the top of the page in the alert box, press *click here* to finish the booking process.

#### Step 6: Finished

You're now on the *My Bookings* page and all your bookings are below. An email confirmation has been sent and you can also print appointments from this page by pressing *Print*.

To change your appointments, click on Amend Bookings.

If you have any queries please email the year office with your query.